### **BAB III**

#### **METODOLOGI PENELITIAN**

### **3.1 Waktu dan Tempat Penelitian**

1. Waktu Penelitian

Waktu yang digunakan peneliti untuk penelitian ini dilaksanakan sejak tanggal dikeluarkannya ijin penelitian, mulai dari tanggal 06 Juni sampai dengan 25 Juli 2022.

2. Tempat Penelitian

Tempat pelaksanaan penelitian di Balai Desa Gading Rejo, Kecamatan Gading Rejo, Kabupaten Pringsewu.

### **3.2 Populasi dan Sampel Penelitian**

1. Populasi Penelitian

Populasi penelitian yang peneliti tentukan adalah masyarakat penerima bantuan langsung tunai di Desa Gading Rejo Kabupaten Pringsewu.

2. Sampel Penelitian

Sampel penelitian yang peneliti tentukan berjumlah 119 sampel yang terdiri dari masyarakat penerima bantuan langsung tunai.

### **3.3 Teknik Pengumpulan Data**

Pada tahapan ini merupakan tahapan teknik pengumpulan data untuk memperoleh informasi yang dibutuhkan dalam rangka mencapai tujuan penelitian. Pengumpulan data meliputi serangkaian langkah observasi, survey wawancara dilapangan untuk kemudian dirancang kebutuhan sesuai dengan kebutuhan metode perhitungan KNN.

### **3.4 Analisa Kebutuhan Perangkat Lunak**

Pada tahapan ini dilakukan analisis kebutuhan perangkat lunak yang akan dibuat. Tahapan analisis meliputi perangkat lunak yang akan dibuat nantinya berisi fitur yang disesuaikan dengan kebutuhan bantuan langsung tunai. Dan berikut adalah hasil analisis kebutuhan perangkat lunak yang akan dibuat nantinya.

- 1. Sistem terdapat halaman *login* untuk masuk ke halaman admin.
- 2. Sistem terdapat halaman utama untuk mengakses halaman menu.
- 3. Sistem terdapat menu atribut.
- 4. Sistem terdapat menu nilai atribut.
- 5. Sistem terdapat menu dataset untuk melakukan input data.
- 6. Fitur terdapat halaman perhitungan untuk melakukan proses perhitungan KNN.
- 7. Sistem terdapat menu *logout* untuk keluar sistem.

#### **3.5 Metode Pengembangan Perangkat Lunak**

Metodei yang digunakan dalam pengerjaan tugas akhir yaitu metode pengembangan perangkat lunak *waterfall*. Adapun gambaran beserta langkahlangkah yang harus dilakukan dalam penggunaan teknik ini adalah sebagai berikut :

## **3.5.1** *Communication***/Komunikasi**

Komunikasi memegang peran yang sangat penting dalam mendapatkan informasi dari pengguna. Komunikasi harus dilakukan dengan cara yang tepat. Data objektif dan relevan dengan pokok pembahasan menjadi indikator keberhasilan suatu penelitian. Penelitian ini menggunakan beberapa metode sebagai berikut:

a. Observasi

Observasi merupakan metode yang dilakukan dengan cara melakukan pengamatan secara langsung pada objek penelitian. Pengamatan langsung diadakan untuk memperoleh data yang dilakukan pada tempat penelitian di Desa Gading Rejo Kabupaten Pringsewu mengenai masyarakat penerima bantuan langsung tunai.

b. Wawancara

Wawancara adalah proses meperoleh keterangan untuk tujuan penelitian dengan cara tanya jawab. Pada tahapan ini proses wawancara dilakukan dengan cara Tanya jawab kepada pihak yang bertanggung jawab akan data yang diambil. Selain itu proses wawancara juga berfungsi untuk menanyakan beberapa hal yang tidak didapat dari hasil observasi.

## **3.5.2** *Planning***/Perencanaan**

Pada tahapan ini dikerjakan dengan kegiatan penentuan sumberdaya, spesifikasi untuk pengembangan berdasarkan kebutuhan sistem dan tujuan berdasarkan pada hasil komunikasi yang dilakukan agar pengembangan dapat sesuai dengan yang diharapkan review.

### **3.5.3** *Modeling***/Permodelan**

Tahap ini merupakan tahapan untuk perancangan alur desain penerima bantuan langsung tunai berbasis web. Klasifikasi penerima bantuan langsung tunai ini menggunakan metode K-*Nearest Neighbor* (KNN). Bagian ini akan menjelaskan rancangan sistem seperti, *Data Flow Diagram* (DFD), *Entity Relationship Diagram* (ERD), dan *Desain Interface*.

## a. *Data Flow Diagram*

Perancangan *Data Flow Diagram* (DFD) untuk menggambarkan alur pergerakan data didalam sistem yang dibuat. Berikut adalah perancangan DFD yang sudah dibuat.

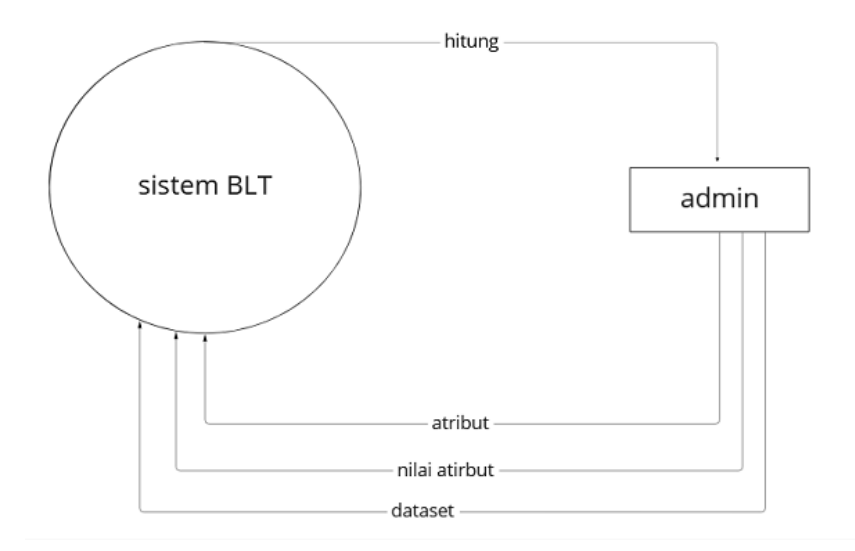

**Gambar 3.1** DFD Level 0

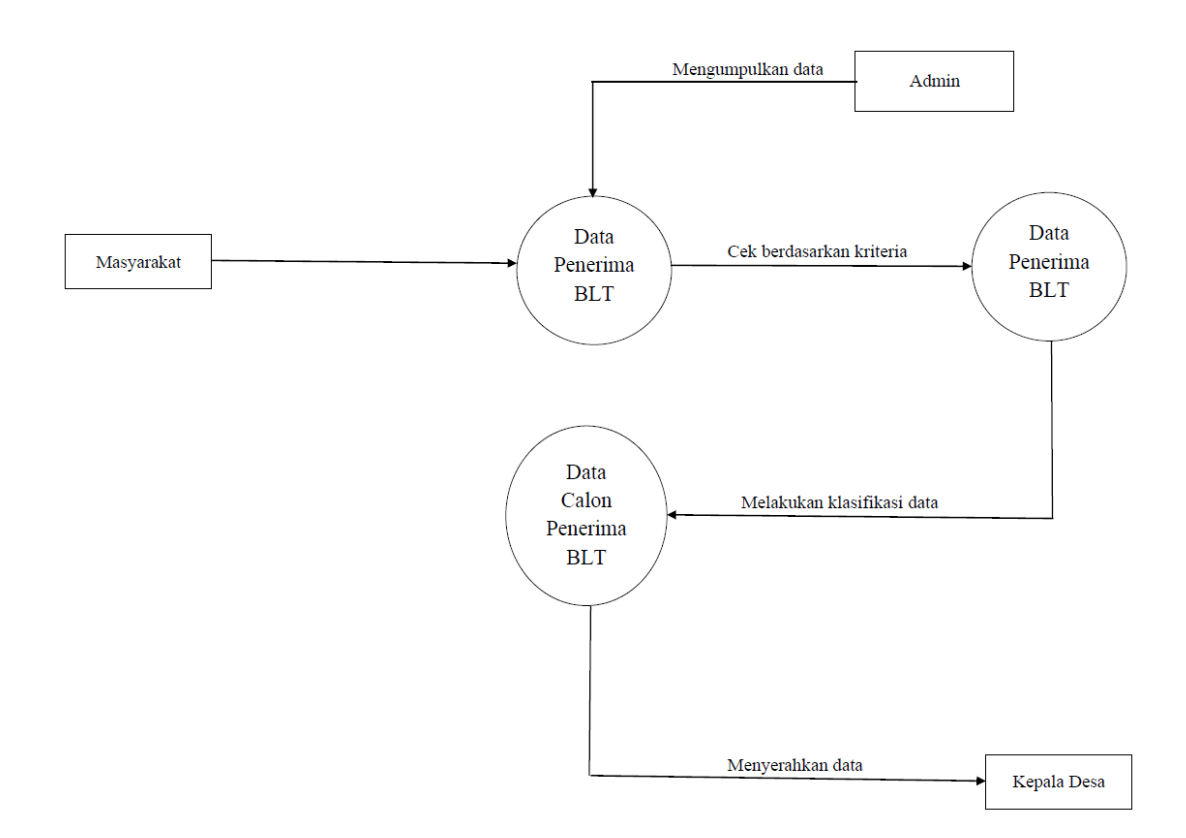

**Gambar 3.2** DFD Level 1

# b. Desain *Entity Relationship Diagram* (ERD)

Perancanga ERD berfungsi untuk menggambarkan hubungan antar entitas atau relasi antar diagaram dengan demikian diketahui alur

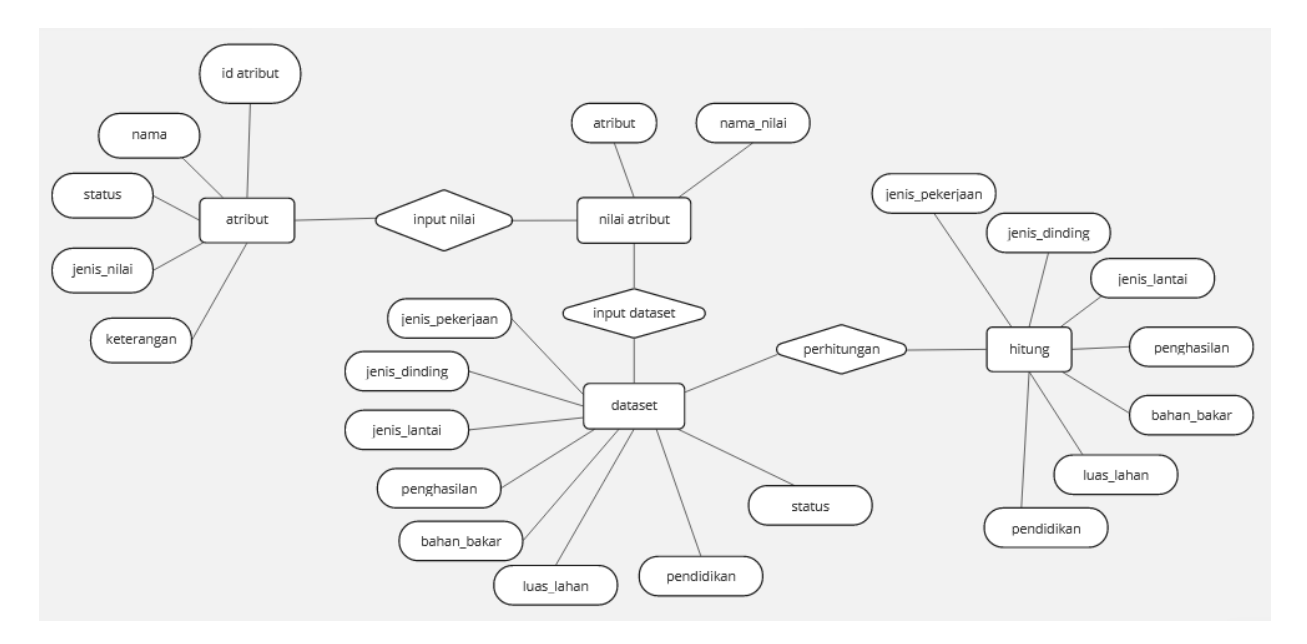

jalannya database yang dibuat. Berikut adalah desain ERD yang sudah dibuat.

**Gambar 3.3** *Entity Relationship Diagram* (ERD)

c. Perancangan Database

Tahapan ini merupakan tahapan untuk menggambarkan struktur perancangan database untuk membangun website. Tabel berikut ini menunjukan perancangan database website penerima bantuan langsung tunai.

1. Tabel Admin

Nama Tabel : admin

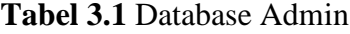

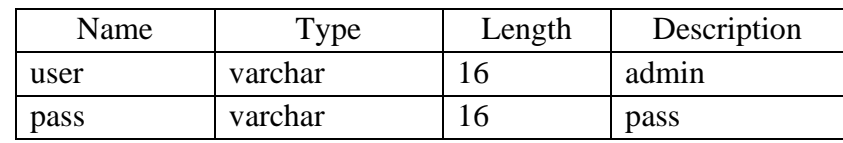

# 2. Tabel Atribut

## Nama Tabel : tb\_atribut

| Name           | Type    | Length | Description         |
|----------------|---------|--------|---------------------|
|                |         |        | A <sub>01</sub>     |
|                |         |        | A <sub>02</sub>     |
| id_atribut     | varchar | 16     | A <sub>03</sub>     |
|                |         |        | A <sub>04</sub>     |
|                |         |        | A05                 |
|                |         |        | A06                 |
|                |         |        | Pekerjaan           |
|                | varchar | 255    | Penghasilan         |
| nama_atribut   |         |        | Jumlah Tanggungan   |
|                |         |        | Kondisi Rumah       |
|                |         |        | Pendidikan Terakhir |
|                |         |        | Status              |
| status_atribut | varchar | 255    | Diketahui           |
|                |         |        | Dicari              |
| nilai          | tinyint | 1      | Nilai atribut       |
| keterangan     | varchar | 255    | Keterangan          |

**Tabel 3.2** Database Atribut

3. Tabel Dataset (Data *Training*)

Nama Tabel : tb\_dataset

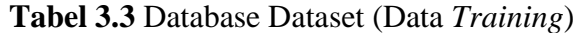

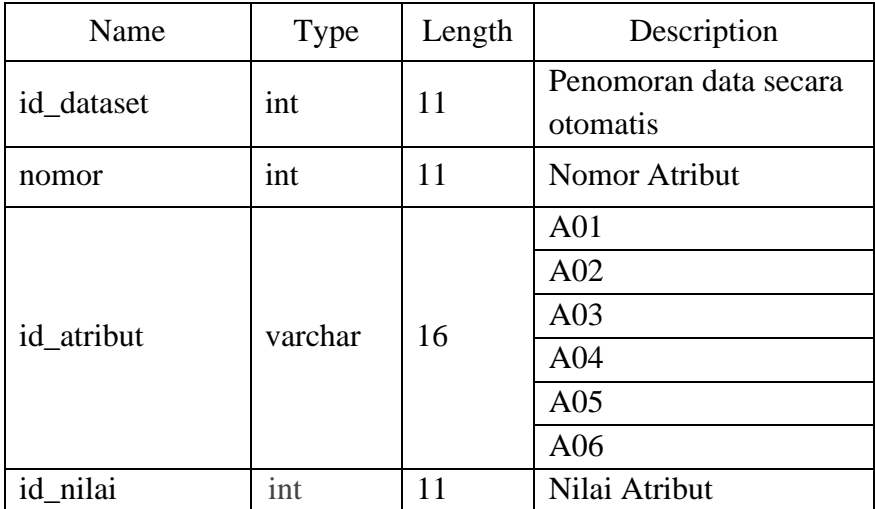

## 4. Tabel Nilai (Data *Testing*)

Nama Tabel : tb\_nilai

| Name       | <b>Type</b> | Length | Description                       |
|------------|-------------|--------|-----------------------------------|
| id_nilai   | int         | 11     | Penomoran data secara<br>otomatis |
|            |             |        | A01                               |
|            | varchar     | 255    | A02                               |
| id atribut |             |        | A <sub>03</sub>                   |
|            |             |        | A <sub>04</sub>                   |
|            |             |        | A05                               |
|            |             |        | A06                               |
| nama_nilai | varchar     | 255    | Kriteria BLT                      |

**Tabel 3.4** Database Nilai (*Data Testing*)

d. Desain *Interface*

Desain adalah tahap merancang tampilan (*Interface*) website dan kebutuhan atau bahan yang dibutuhkan untuk membuat website tersebut. Adapun Desain *Interface* pada website pemetaan masyarakat penerima bantuan langsung tunai desa gading rejo kabupaten pringsewu berikut:

1. Rancangan Desain *Interface* Menu *Login*

Halaman ini merupakan rancangan halaman login, berikut adalah desain halaman yang sudah dibuat.

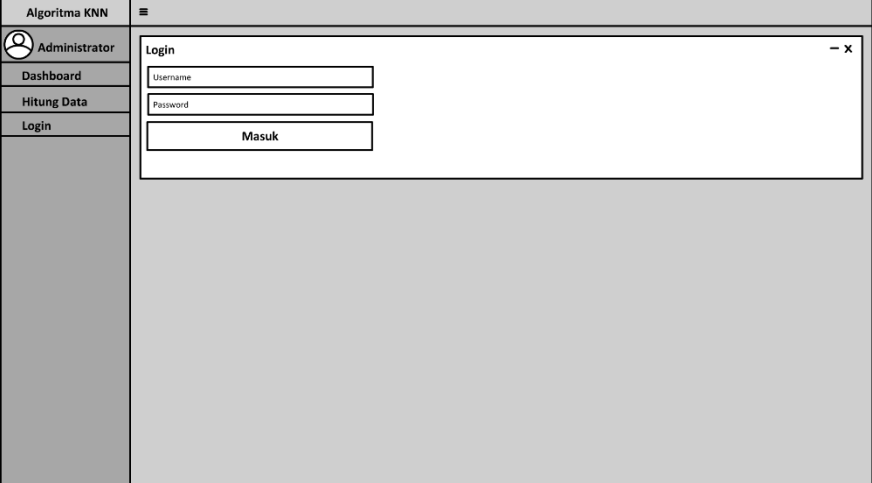

**Gambar 3.4** Tampilan Halaman *Login*

Desain halaman login diatas nantinya berfungsi sebagai fitur keamanan sistem dimana admin harus masuk melalui username dan password melalui form yang disediakan.

## 2. Desain Halaman Utama

Halaman ini merupakan rancangan halaman utama, berikut adalah desain halaman utama yang sudah dibuat.

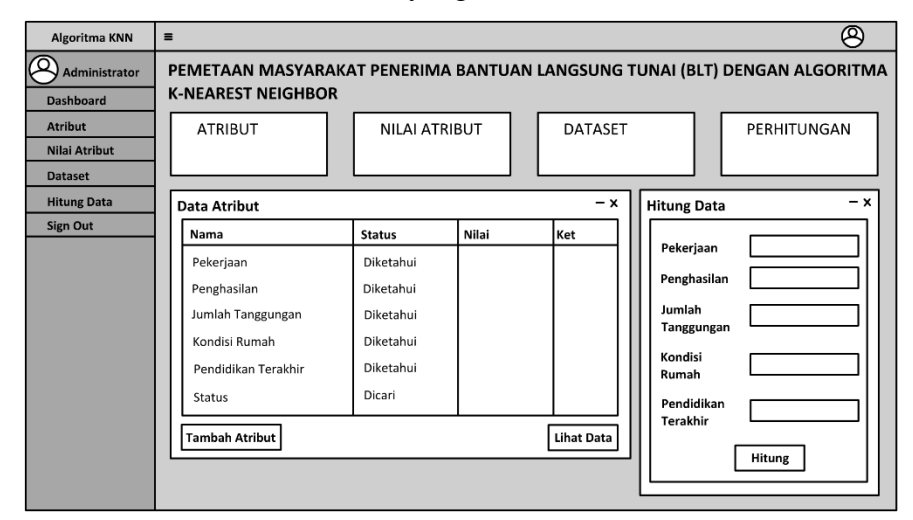

**Gambar 3.5** Tampilan Halaman Utama

Gambar diatas merupakan desain halaman utama setelah dilakukan login sistem. Halaman utama berisi fitur menu yang telah disesuaikan dengan analisa kebutuhan perancangan lunak.

3. Desain Halaman Atribut

Halaman ini merupakan rancangan halaman atribut, berikut adalah desain halaman atribut yang sudah dibuat.

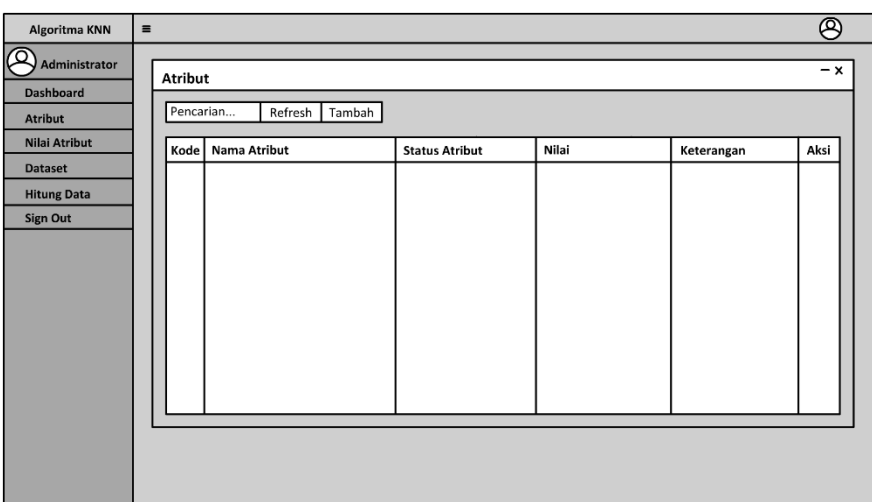

**Gambar 3.6** Desain Halaman Atribut

Gambar diatas merupakan desain halaman atribut yang berfungsi untuk menampilkan data atribut kriteria bantuan langsung tunai.

4. Desain Halaman Nilai Atribut

Halaman ini merupakan rancangan halaman nilai atribut, berikut adalah desain halaman nilai atribut yang sudah dibuat.

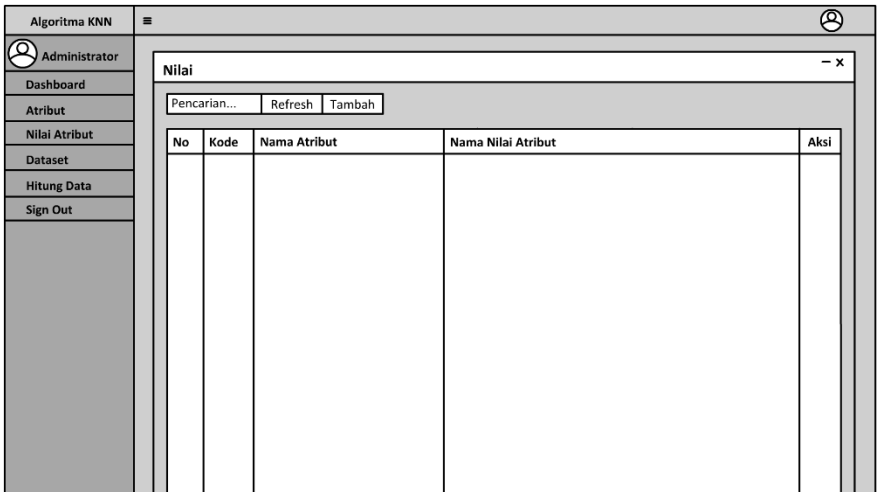

**Gambar 3.7** Desain Halaman Nilai Atribut

Gambar diatas merupakan desain tampilan nilai atribut yang berfungsi untuk menampung data nilai atribut yang sudah dilakukan.

5. Desain Halaman Dataset

Halaman ini merupakan rancangan halaman dataset, berikut adalah desain halaman dataset yang sudah dibuat.

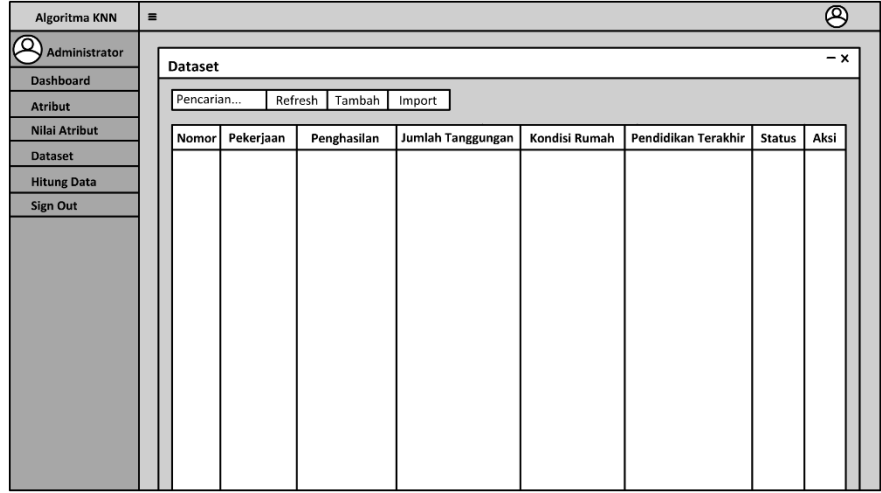

**Gambar 3.8** Desain Halaman Dataset

Gambar diatas merupakan tampilan halaman dataset pada halaman ini nantinya di inputkan dataset yang berfungsi sebagai data *testing* perhitungan KNN.

6. Desain Halaman Perhitungan

Halaman ini merupakan rancangan halaman perhitungan, berikut adalah desain halaman perhitungan yang sudah dibuat.

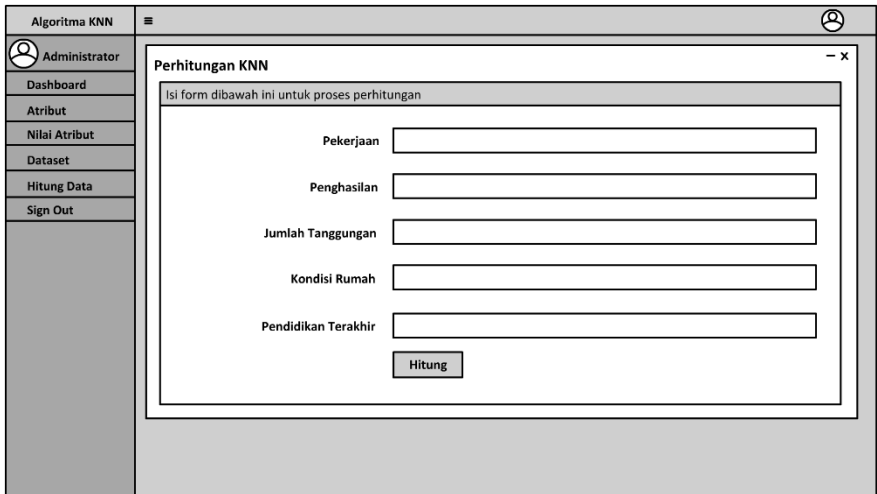

**Gambar 3.9** Desain Halaman Perhitungan

Gambar diatas merupakan desain halaman yang berfungsi untuk melakukan perhitungan KNN. Hasil perhitungan KNN nanti akan ditampilkan pada halaman ini.

### **3.5.4** *Construction***/Pembentukan**

Pada tahapan ini digunakan untuk membangun serta menguji coba sistem yang akan dikembangkan. Tahap pengkodean ini menggunakan bahasa pemograman PHP.

## **3.5.5** *Deployment Delivery & Feedback***/Penerapan dan Umpan Balik**

Tahap ini adalah tahapan terakhir dalam pembangunan sistem pemetaan bantuan bantuan langsung menggunakan metode *K-Nearest Neighbor*. Pada tahap ini peneliti melakukan *Training* terhadap pengguna untuk dapat mengoperasikan sistem yang telah dibuat untuk mendapatkan *feedback* dari pengguna, sebagai hasil evaluasi dari tahapan sebelumnya dan implementasi dari sistem yang dibangun.

### **3.5.6 Penerapan Algoritma** *K-Nearest Neighbor*

### **3.5.6.1 Penentuan Variable Yang Akan Digunakan**

KNN adalah pendekatan untuk proses penyelesaian kasus dengan menghitung pembobotan pada sejumlah fitur yang telah ditentukan. Pendekatan ini ditentukan dengan menghitung kedekatan antara kasus yang baru dengan kasus yang lama.

Tabel 3.5 berikut merupakan tabel variabel yang digunakan dalam penelitian menggunakan metode Algoritma *K-Nearest Neighbor* (KNN):

|                 | Kode   Nama Kriteria | Kategori                     | Nilai              | <b>Bobot</b> |
|-----------------|----------------------|------------------------------|--------------------|--------------|
| A <sub>01</sub> | Pekerjaan            | Sangat<br>Kurang Layak       | Tidak bekerja      |              |
|                 |                      | Kurang Layak   Buruh, petani |                    |              |
|                 |                      | Layak                        | Pedagang, pegawai, | ာ            |

**Tabel 3.5** Bobot Nilai Setiap Kriteria

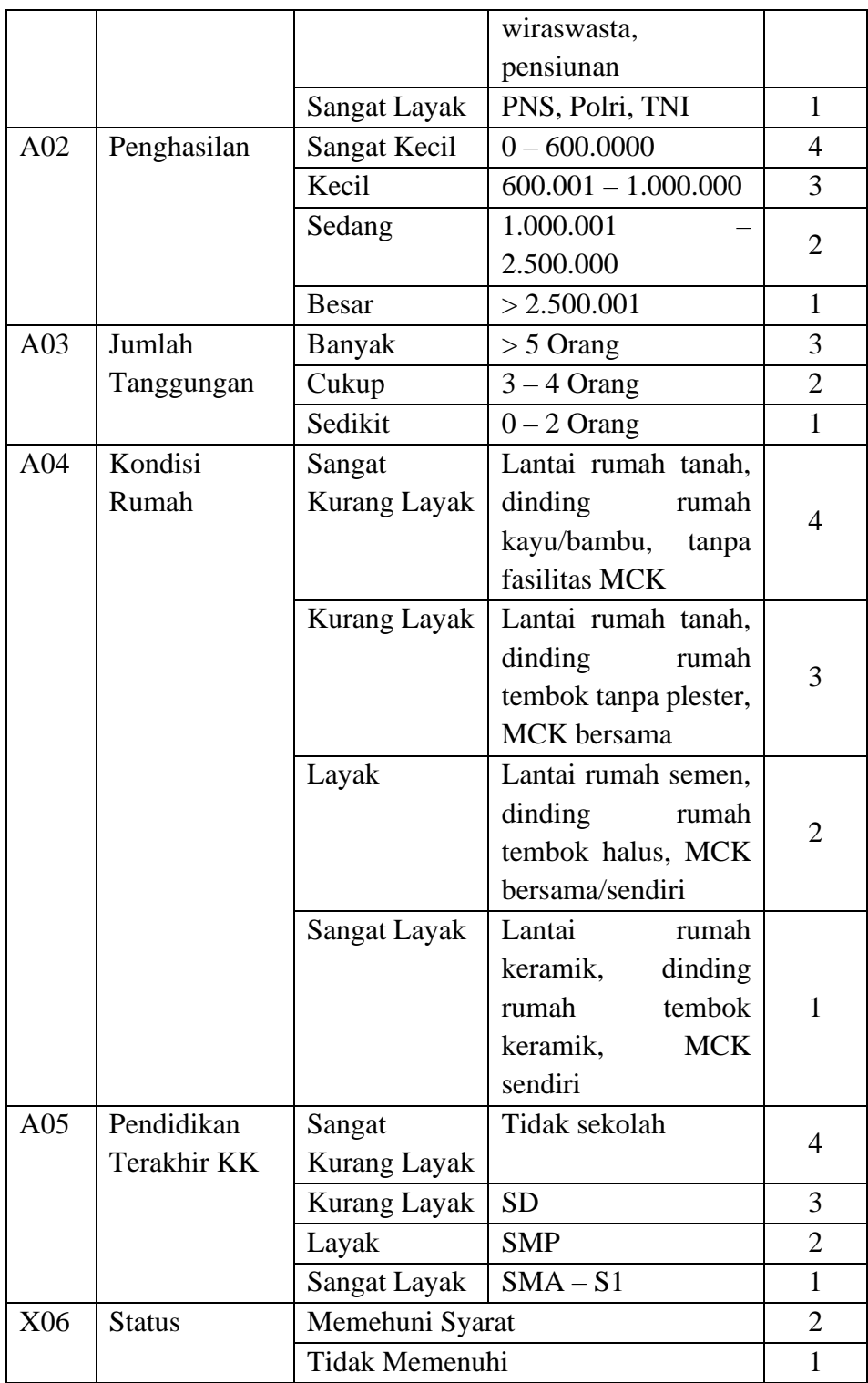

Data diatas merupakan data variabel penentu untuk menentukan bantuan langsung tunai, pada masing-masing variabel terdapat data numberik dengan tujuan mempermudah untuk proses perhitungan KNN.

## **3.5.6.2 Penentuan Data** *Training*

Dalam penelitian ini menggunakan data *training* sejumlah 119 data, data *training* ini diharapkan mampu menjadikan sistem yang akan dibangun memiliki hasil perhitungan yang tepat dan akurat. Tabel 3.6 berikut ini merupakan keterangan dari data *training* yang digunakan.

| <b>Nama</b>    | A <sub>01</sub> |   | $\bf A02$ |   | A03        |  |                |                | A <sub>04</sub> |                | A05 |  |
|----------------|-----------------|---|-----------|---|------------|--|----------------|----------------|-----------------|----------------|-----|--|
| <b>SUCIPTO</b> | <b>PETANI</b>   | 3 | 800.000   | 3 | 2          |  | <b>LANTAI</b>  | $\overline{4}$ | <b>TIDAK</b>    | $\overline{4}$ |     |  |
|                |                 |   |           |   | <b>ORA</b> |  | TANAH,         |                | <b>SEKOLA</b>   |                |     |  |
|                |                 |   |           |   | <b>NG</b>  |  | <b>DINDING</b> |                | H               |                |     |  |
|                |                 |   |           |   |            |  | KAYU,          |                |                 |                |     |  |
|                |                 |   |           |   |            |  | <b>TANPA</b>   |                |                 |                |     |  |
|                |                 |   |           |   |            |  | <b>FASILIT</b> |                |                 |                |     |  |
|                |                 |   |           |   |            |  | AS MCK         |                |                 |                |     |  |

**Tabel 3.6** Keterangan Data *Training*

**Tabel 3.7** Sampel Data *Training*

| N <sub>0</sub> | <b>Nama</b>            | <b>A01</b>     | A02            | A03            | A <sub>04</sub>          | A05            | <b>X06</b>     |
|----------------|------------------------|----------------|----------------|----------------|--------------------------|----------------|----------------|
| $\mathbf{1}$   | <b>SUCIPTO</b>         | 3              | 3              | 1              | 4                        | 4              | $\overline{2}$ |
| $\overline{2}$ | <b>KUSWAHYUDI</b>      | 3              | 4              | $\mathbf{1}$   | 4                        | 4              | $\overline{2}$ |
| 3              | <b>HERNING SUKMANA</b> | 3              | 3              | 3              | 3                        | 3              | $\overline{2}$ |
| $\overline{4}$ | <b>SURTINAH</b>        | $\overline{4}$ | $\overline{4}$ | $\mathbf{1}$   | $\overline{4}$           | 3              | $\overline{2}$ |
| 5              | <b>SUNARTO</b>         | $\overline{2}$ | 1              | $\overline{2}$ | 1                        | 1              | $\mathbf{1}$   |
| 6              | <b>SADAR</b>           | 4              | 4              | 1              | 4                        | $\overline{2}$ | $\overline{2}$ |
| 7              | <b>SUDARTI</b>         | $\overline{2}$ | 3              | 1              | $\overline{2}$           | 3              | $\overline{2}$ |
| 8              | <b>TUYEM</b>           | 3              | 4              | $\mathbf{1}$   | 3                        | $\overline{2}$ | $\overline{2}$ |
| 9              | <b>SUTINING</b>        | 3              | $\overline{4}$ | $\mathbf{1}$   | 3                        | 3              | $\overline{2}$ |
| 10             | <b>BOBY BAYU</b>       | $\overline{2}$ | $\overline{2}$ | 1              | 1                        | 1              | $\mathbf{1}$   |
|                | <b>LAKSANA</b>         |                |                |                |                          |                |                |
| 11             | <b>SRI ANDAYANI</b>    | $\overline{2}$ | 3              | 1              | $\overline{2}$           | 3              | 1              |
| 12             | <b>WASONO</b>          | $\overline{2}$ | 1              | $\overline{2}$ | 1                        | $\mathbf{1}$   | 1              |
| 13             | <b>SUPIYAH</b>         | 3              | $\overline{2}$ | 1              | $\overline{2}$           | 3              | 1              |
| 14             | <b>ADI SAPUTRA</b>     | $\overline{2}$ | $\overline{2}$ | $\mathbf{1}$   | 1                        | $\mathbf{1}$   | $\mathbf{1}$   |
| 15             | <b>KAMSIN</b>          | 3              | $\overline{2}$ | $\mathbf{1}$   | 1                        | 3              | 1              |
| 16             | <b>SRI HARTATI</b>     | $\overline{2}$ | $\overline{2}$ | 1              | 1                        | $\overline{2}$ | 1              |
| 17             | TRI JATMIKO            | 3              | 4              | $\mathbf{1}$   | $\overline{\mathcal{A}}$ | 3              | $\overline{2}$ |
| 18             | <b>NOVENDIYANTO</b>    | $\overline{2}$ | $\overline{2}$ | $\mathbf{1}$   | $\mathbf{1}$             | 1              | 1              |

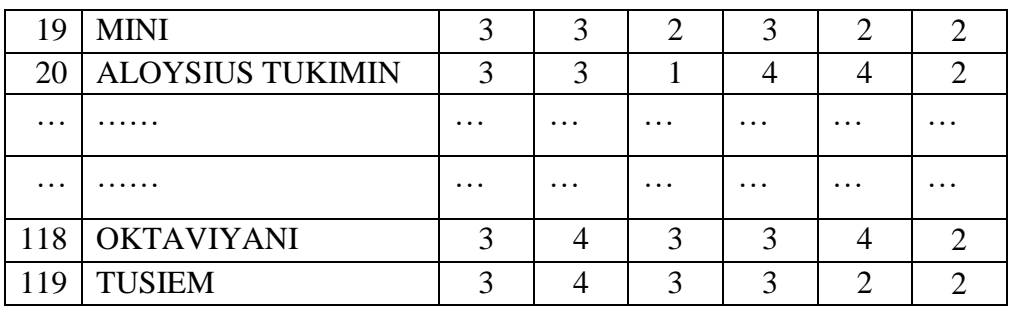

## **3.5.6.3 Data** *Testing*

Data *testing* yang akan digunakan berjumlah 10 data. Data *training* akan digunakan sebagai data uji dari ke 10 data *testing*, sehingga diharapkan prediksi yang dihasilkan kan akurat.

| N <sub>0</sub> | <b>Nama</b>            | <b>A01</b>     | A <sub>02</sub> | A03                         | A <sub>04</sub> | A05            |
|----------------|------------------------|----------------|-----------------|-----------------------------|-----------------|----------------|
| 1              | Data <i>testing</i> 1  | $\overline{2}$ | 3               | 3                           | 2               |                |
| 2              | Data <i>testing</i> 2  | 3              | $\overline{2}$  |                             | $\overline{2}$  | 3              |
| 3              | Data <i>testing</i> 3  | $\overline{2}$ | $\overline{2}$  |                             | 1               |                |
| 4              | Data testing 4         | 2              | 3               |                             | 2               | 3              |
| 5              | Data <i>testing</i> 5  | 3              | 4               |                             | 3               | 2              |
| 6              | Data <i>testing</i> 6  | 3              | $\overline{A}$  |                             | 3               | 3              |
| 7              | Data <i>testing</i> 7  | $\overline{2}$ | $\overline{2}$  | $\overline{2}$              |                 |                |
| 8              | Data testing 8         | 3              | 4               | 2                           | 4               | 3              |
| 9              | Data <i>testing</i> 9  | 3              | $\overline{2}$  | 1                           | $\overline{2}$  | $\overline{2}$ |
| 10             | Data <i>testing</i> 10 | $\overline{2}$ | 3               | $\mathcal{D}_{\mathcal{L}}$ | 3               |                |

**Tabel 3.8** Data *Testing*

### **3.5.6.5 Perhitungan** *K-Nearest Neighbor*

Dari data *testing* diatas akan di lakukan langkah perhitungan dengan metode KNN. Sebagai sampel kita akan mengambil 10 data teratas pada data *training* untuk melakukan perhitungan KNN. Contoh proses perhitungan pada data *testing* 1 adalah sebagai berikut:

**Tabel 3.9** Data Baru

| No | <b>Nama</b>           | <b>A01</b> | A02 | A03 | $\bf{A04}$ | ${\bf A}05$ | <b>Status</b> |
|----|-----------------------|------------|-----|-----|------------|-------------|---------------|
|    | Data <i>testing</i> 1 |            |     | ~   |            |             | ററ            |

Dari data baru diatas akan dilakukan perhitungan KNN dengan langkah pertama yaitu menghitung jarak/*distance* antar data ke seluruh jumlah data *training*. Sebagai sampel tadi menggunakan 10 data *training* diatas. Maka rumus untuk menghitung jarak e*uclidean distance* adalah sebagai berikut.

$$
d = \sqrt{(x_1 - x_2)^2 + (y_1 - y_2)^2}
$$

Gambar 3.5 Persamaan *Euclidean Distance*

Keterangan:  $x =$ sampel data  $t =$ data uji  $d =$ jarak

Maka dari tabel dataset yang sudah normalisasi diatas akan dimasukan kedalam rumus sebagai berikut:

 $d1(x, y) = \sqrt{(3 - 2)^2 + (3 - 3)^2 + (1 - 3)^2 + (4 - 2)^2 + (4 - 1)^2} =$ 4.24260687  $d2(x, y) = \sqrt{(3 - 2)^2 + (4 - 3)^2 + (1 - 3)^2 + (4 - 2)^2 + (4 - 1)^2} =$ 4.358898944  $d3(x, y) = \sqrt{(3-2)^2 + (3-3)^2 + (3-3)^2 + (3-2)^2 + (3-1)^2} =$ 2.449489743  $d4(x, y) = \sqrt{(4-2)^2 + (4-3)^2 + (1-3)^2 + (4-2)^2 + (3-1)^2} =$ 4.123105626  $d5(x, y) = \sqrt{(2-2)^2 + (1-3)^2 + (2-3)^2 + (1-2)^2 + (1-1)^2} =$ 2.449489743  $d6(x, y) = \sqrt{(4-2)^2 + (4-3)^2 + (1-3)^2 + (4-2)^2 + (2-1)^2} =$ 3.741657387

$$
d7(x,y) = \sqrt{(2-2)^2 + (3-3)^2 + (1-3)^2 + (2-2)^2 + (3-1)^2} =
$$
  
2.828427125  

$$
d8(x,y) = \sqrt{(3-2)^2 + (4-3)^2 + (1-3)^2 + (3-2)^2 + (2-1)^2} =
$$
  
2.828427125  

$$
d9(x,y) = \sqrt{(3-2)^2 + (4-3)^2 + (1-3)^2 + (3-2)^2 + (3-1)^2} =
$$
  
3.31662479  

$$
d10(x,y) = \sqrt{(2-2)^2 + (2-3)^2 + (1-3)^2 + (1-2)^2 + (1-1)^2} =
$$
  
2.449489743

Dari hasil perhitungan 10 data diatas langkah selanjutnya adalah mengurutkan hasil jarak terkecil ke jarak terbesar, Berikut adalah hasil pengurutan jarak terkecil ke terbesar.

| Data Ke | Jarak       |
|---------|-------------|
| 3       | 2.449489743 |
| 5       | 2.449489743 |
| 10      | 2.449489743 |
| 7       | 2.828427125 |
| 8       | 2.828427125 |
| 9       | 3.31662479  |
| 6       | 3.741657387 |
| 4       | 4.123105626 |
| 1       | 4.24260687  |
| 2       | 4.358898944 |

**Tabel 3.10** Data Berurutkan Berdasakan Jarak

Setelah di dapatkan jarak terkecil langkah selanjutnya adalah menentukan nilai K, nilai K adalah jumlah data teratas yang akan di tampilkan dari perhitungan KNN. Nilai K pada algoritma di tentukan dengan ketentuan minimal 0 dan maksimal adalah sejumlah dataset – 1. Atau jika jumlah dataset di atas jumlahnya 10 maka 10-1=9.

Pada kasus diatas nilai K ditentukan dengan nilai K=5, dimana kita akan menampilkan 5 data teratas. Berikut adalah hasil dari 5 data teratas.

| Dataset ke | Jarak       | Label |
|------------|-------------|-------|
| 3          | 2.449489743 |       |
| 5          | 2.449489743 |       |
| 10         | 2.449489743 |       |
|            | 2.828427125 |       |
|            | 2.828427125 |       |

**Tabel 3.11** Penentuan Nilai K

Pada hasil nilai jumlah 5 nilai K diatas, pada kolom label menunjukan nilai yang sering muncul yaitu angka 2, dimana angka 2 adalah nilai yang mewakili status Memenuhi Syarat. Jadi hasil pada data baru diatas adalah memenuhi syarat untuk mendapatkan bantuan langsung tunai.

**Tabel 3.12** Hasil Data Baru

| N <sub>0</sub> | Nama                  | A01 | $\bf A02$ | A03 | A <sub>04</sub> | A05 | <b>Status</b>   |
|----------------|-----------------------|-----|-----------|-----|-----------------|-----|-----------------|
|                | Data <i>testing</i> 1 | ↩   |           |     |                 |     | MEMENUHI SYARAT |